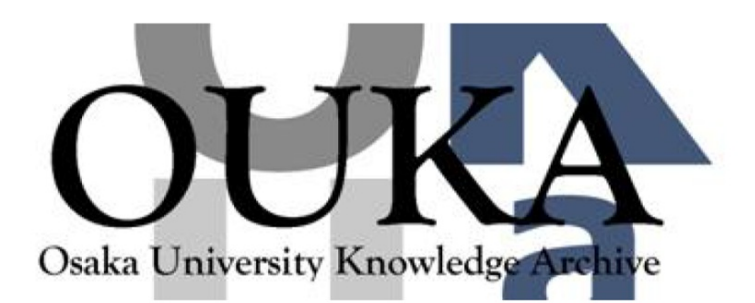

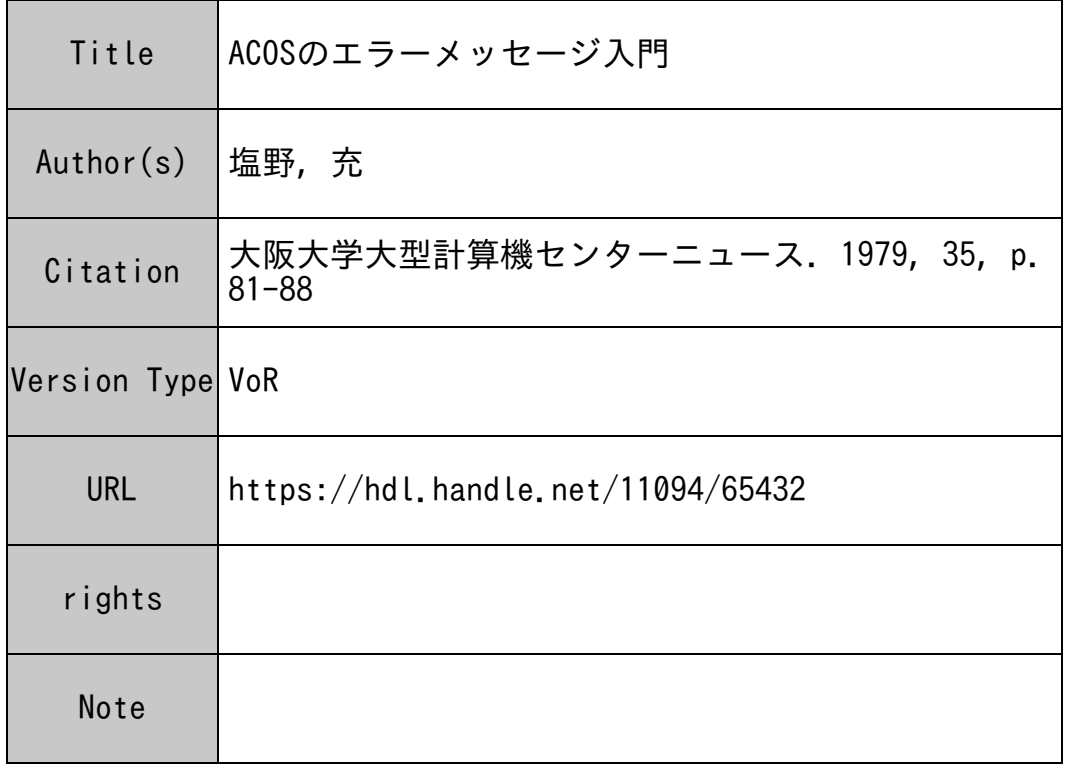

## Osaka University Knowledge Archive : OUKA

https://ir.library.osaka-u.ac.jp/

Osaka University

## ACOSのエラ―メッセージ入門

## 大阪大学工学部 塩 野 充

 $\mathbf{C}$  省エネ"という言葉で明け暮れた暑い夏も過ぎ, 背広の腕をチョン切っただけの $\mathbf{C}^\mathbf{C}$  省エネルッ ク" の在庫の山はどうなったのかは知らないが、いよいよ秋たけなわ、行楽のシーズンではある。 けだし, 4回生諸君にとってはこれからが卒業研究に本格的に取り組まなくてはならない季節であ ろう。ところで、近年の理工系(のみならず最近は経済等の文科系の一部についても言えることだ が)の卒業研究で,計算機に全く無縁で FORTRANなど見たことも聞いたこともないままに終 る, というテーマはかなり稀なのではなかるうか。殆んどの場合,何らかの形で計算機とかかわり を持つことになるのではないかと思う。そこで本稿では 4回生をはじめとする計算機利用の初心者 (かく言う も初心者とさして変りはなく,エラそうな口をきける者ではないが)が,当計算機 センターの ACOSシステムを用いてジョプを行う場合に参考となるアドバイスを述ぺることにす る。なお、ここでは最も基本的な話なのでジョブはバッチジョブ,使用言語は FOR TR ANとす る。

ところで, 以下の話は初心者向けの話なので, ベテランの方や, あるいはその逆にFORTRA Nを全然知らない人が読まれてもアクビが出るだけであるから、他のもっと面白くてタメになる本 でも読まれることをおすすめする。

普通,ソフトウエアの作成, という程大げさなものでなくても,とにかく一件の計算をやりとげ るには次のような一連のプロシージャを必要とする。まず問題が与えられ,それを解くためのアル ゴリズムを考え,それを基にフローチャートを書く。ここで声を大にして言わなければならないの は,ここらあたりのステップを丁寧にしておくことが肝心であるということである。問題解決のア ルゴリズムをきっちりと文書化 (documentation)し,フローチャートもきれいに書いてお く。ここで手を抜くとあとあとわけの分らないトラプルに悩まされ,いわゆる泥沼に落ち込んでつ いにはそのプログラムを廃棄処分にせざるをえないという,誠に情ない結末になる可能性がある。 ところが困ったことに初心者程ここのステップを軽視し,問題を見ていきなりコーディングを始め る人が多い。もっとも,例えば三角形の 3つの辺の長さが与えられて面積を求めるというような簡 単な演習問題であればそれでもよいかも知れないが,数干行にも及ぶような本格的なプログラムに なるとそうはいかない。

ここのステップはソフトウェア作成上,最も重要なステップであると言える。最も重要な所で手 抜き工事をしたのではロクなものはできない。さて話を元に戻して,次にフローチャートを元に

 $-81-$ 

してコーディング用紙にプログラムを書き,それをカードにパンチしてソースプログラムデック を作り, JCL(ジョプ制御言語, ACOSでは全て\$又は苫で始まるが,ちなみに触れておく とおかしなことだが計算機では\$と¥は全く同じ記号として扱われる。パンチ機を見ると IBM 製では \$となっているキーが国産の JUKI製では¥となっており,計算機の記号に関する限り 円相場というのは常に 1ドル= l円らしい?)カードを付け加え,データカードがあればそれも 付け加えてカードリーダーから入力し,しばしの後, IDカードでデマンドしてラインプリンタ からゴトンと掃き出される出力結果を受け取って帰る, 0.)であるが,実際には仲々そう簡単には ハッピーエンドで帰らせてはくれない。初歩のうちは種々のエラーが続々と現われてプログラマ を悩ませる。そこで本稿では,出力用紙に印字される各種の(エラー)メッセージについてその 意味と対策を説明することにしよう。このようなことはマニュアル(メーカーの作成した説明書) を見れば全て書いてあることだが,とにかくマニュアルというものは厳密さを第一にして書かれ ているので,初心者が<sup>e</sup>何回"読んでも<sup>e</sup>難解"なだけである。それゆえ, ここでは筆者が及 ばずながらマニュアルの<sup>α</sup>コンパイラ<sup>"</sup>となって,マニュアルに書いてあることないことを,初 心者向けにくだいた形で(くだきすぎるきらいもあるが)解説させてもらおう。しかし,全ての メッセージについて説明することはスペース的に,と言うよりは筆者の技量的に不可能であり, 又その必要もないと思うので,出現しやすいメーセージに絞って説明することにする。

まず,メッセージの種類は 4つに分けられる。印字される順番に並べると,システム(アポー ト)メッセージ,コンパイラメッセージ,ローダメッセージ,実行時エラーメッセージである。 出力用紙の中でそれぞれの印字される箇所は次のとおりである。システムメッセージは表紙をめ くるとまず JCLがズラリと印字されているが,その後の ACTY(アクティビティ)の中に印 字される。一般的なジョブではACTY-01がコンパイル過程, ACTY-02が実行過程と なる。いずれも正常終了したときは, NORMAL TERMINATIONとのみ印字される が,アボート (Abort,中断)されたときはアボートコードとアボートメッセージが印字され る。コンパイラメッセージは初心者には最もなじみの深いもので,文法エラーや警告のあるとき ソースプログラムリストの中や終りに印字される。ローダメッセージは,ソースプログラムリス トの終りの次の頁に印字され,種々のレボートメッセージと共に,ローダにおけるエラーがあれ ばエラーメッセージが印字される。実行時エラーメッセージは実行が開始された頁以降に印字さ れる。

以上が各メッセージの出力される箇所であるが.次に各メッセージの中で出現しやすいものを 挙げて説明する。初心者の目につきやすい順としてまずコンパイラメッセージ,次に実行時エラ ーメッセージ,あとローダメッセージ,システムメッセージの順で述べよう。

まず,最も基本となるのはコンパイラメッセージである。翻訳時のエラー番号は1から1507

まであり(番号は飛んでいるのもあり, 1 5 0 7種類エラーがあるわけではない),それらはW (Warning, ウォーニングであり,ワーニングと読む0)は間違いである。警告の意味である), F (Fatal Error, フェイタルエラー,致命的誤り), T(翻訳中断)の 3種類のエラーレ ベルのいずれかに属する。印字されるときは \* \* \* \* \* の後にW か F か Tが印字される。 T が出る ことは少なく,たいてい F かWであり, F の場合は実行されないが, Wの場合は実行される。 F は 初歩的な文法ミスやパンチミスが殆んどの原因であり,メッセージの英文を読めば分る場合が多い。 Wはそのまま放っておいても差支えない場合が多いが,気になる人は修正すればよい。最もよく現 われるWとして次の 3つがある。まず, W 7で.

\*\*\*\*\*W 7 MEMORY EXPANDED. ··············

と印字される。これをたいていの人は「セプンメモリーエクスパンデッド C7つのメモリーが拡張 された)」と読んでしまい,何のことだろうと思うらしい。これはWと7の間が5文字分も空いて おり, 7とメッセージの間が 1文字分しか空いていないのでそう読むのも無理のないことである。 ここはW 7をもっと詰めるか, 7をゼロサプレスしないで, 00 0 7とするか, 7の後に/や; の区切り記号を入れるべきであろう。何はともあれ,このW7はコンパイラの使う主記憶が標準の 大きさ(33K語)を越えたので自動的に拡張されたということで,放っておいて差支えない。気 になる人は苫 FORTRANカードの前に苫 LIMITSカードで必要なメモリサイズ(例えば, 38K語ぐらい)を指定すればW7は出なくなる。W7は出ないよりもむしろ出る場合の方が多く, 標準の 33K語というのは少し小さすぎるのではないかと思う。

次に多いのはW1470であり,

EQUALITY OR NON-EQUALITY COMPARISON MAY NOT BE MEANINGFUL IN LOGICAL IF EXPRESSIONS, というメッセージが出る。これは実数どおしの.EQ. や.NE. による比較を論理 IF文の中で やらない方が良いということである。これは異なる数式を経て求められる 2つの実数が数学的には 完全に一致しても計算機による演算では端数の切り捨て等の誤差の関係で完全には一致しない場合 が多いからである。例えば.これは電卓でも確かめられるが,

 $A=10$ ,  $0/3$ ,  $0*3$ , 0

とした場合, Aは数学的には 1 0 .0 であるが, 計算機では 9 .9 9 .......9 となる。こういうこ とは起り得ないという確信のある場合以外は実数では、EQ.や.NE.を使わずに、.LT.や GT. を使った方が良い。例えば A.EQ.Bの代りに, |A-B|.LT.ε(εは10のマイ ナス何乗というような小さい数で, A=Bと見なしうる誤差の最大値である)とすれば良い。整 数どうしの場合は全く問題ない。

もう一つ多いのがW 1 4 5 7である。

**A** {名前 }MAY NOT BE REDEFINED IN CALL OR ABNORMAL FUNCTION.

というメッセージが出る。 亡ニコの中はいろんな語句がその場々々に応じて入り,とりわけ 多いのは, DO LOOP INDEXである。これはDOの制御変数がそのDOループの中に あるサプルーチンや関数の引用文の引数になってはいけないということである。例えば,

 $DO \t1 \tI=1.5$ 

```
CALL SUBR (X, I)
```
... ... ... ...

1 CONTINUE

とした場合,サブルーチン SIIBRの引数にDOの制御変数 I が入っており, もし SUBRの中 でIに処理が及んで変化し、例えば I=1000となって戻ってくると, I のDOループがメチ ャクチャになってしまうからである。これを防ぐには,

```
DO \t1 \tI=1.5I = ICALL SUBR (X, II)
and the state
```
1 CONTINUE

とIをIIに置き換えてやればWl457は出なくなる。 –––––––––––––の中に入る語句は他にAD JUSTABLE DIMENSIONその他であるが,同様な方法で防ぐことができる。以上 が大体コンパイラメッセージで出やすいものの代表である。

次に、実行時エラーメッセージに移ろう。これはエラー番号 1から107まであり、エラーレ ベルは A COJ2種類あり, Aは致命的エラーでこれが起こるとジョプは強制終了となる。 C 警告で実行は続けられる。実行時エラーメッセージは<< \*>>
の 3つの記号を繰り返し並べたもの ものしい模様に上下をはさまれて印刷される。このうち見るべき部分は左の方で,右の方は絶対 番地等が印字されており,索人にはあまり参考にならない。印字例を示すと,

<\*><\*><<\*><<\*><\*>>

 $ERROR#0 3 4 : TRACE OF ...$ 

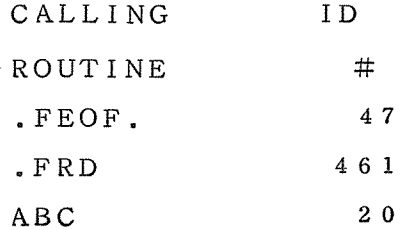

・・・・・・<br>メッセージ<br><sup>メ</sup>ッセージ

<•><\*><•><\* ><\*>. …............

のようになる。ここで#034はエラー番号であり, .FEOF. と.FRDはそのエラーを検 出した機能名であり出ないときもある。 ABCはユーザのサプルーチン名とする。 20 ABC の第20行でエラーが発生したことを表わす。 6つのドット.............は常にユーザのメイン プログラムを表わし, 9はその第 9行でエラーが発生したことを表わす。メッセージの部分には エラー#034の説明の英文が印字される。エラーレベル (AかCか)は印字されない。実行時 エラーメッセージは常にこの<<\* >
が並んだ模様ではさまれた形式で表示されるが,例外として, オーバーフローやアンダーフロー,ゼロで割算をしたときなどに, FORTRANフォールトプ ロセッサという機能が作動して次のような簡単なメッセージを印字する。例えば実数型のオーバ ーフローでは,

ERROR #69 EXP OVERFLO AT LOCATION 0000 となる。 ここで○○○〇はアドレスであり、エラーが発生したプログラム名,行番号は表示されず,素人 にとってはあまり親切なメッセージではない。これを他のエラーメッセージと同様に<\*> んだ模様ではさまれ,プログラム名や行番号をも印字させる方法がある。コンパイラオプション FLTCHK(フロートチェック)を指定すればよい。すなわち苫 FORTRANカードの 16 カラムには普通, LSTIN(ソースプログラムリストを出力させるオプション)ぐらいを打つ だけであるが,その後に続けてカンマを打ち, FLTCHKと打つだけでよい。これともう一つ, エラー検出のためのコンパイラオプションに配列の添字検査のためのSUBCHK(サブチェッ ク)があるが,これは後のシステムメッセージと関連させて説明しよう。以上述べた実行時エラ ーメッセージで,出現しやすいものを挙げると,まず,

#034 END OF FILE READING FILE CODE fc ............ がある。これは例えば READ文でデータカードを読み込むときに, READする量が実際のデ ータカードより多く,データカードを全部読み込んでしまっているのに更に読もうとした場合や. FORMAT文が不適当な場合に発生する。これを防ぐには,例えば,

 $READ(5, 100, END=99)$  ········

とすればよい。こうしておくとデータを全部読み終えた後になお読もうとしたときには文番号 99 へ飛ぶことになり、エラーにはならずに済む。

#067~#071は前述のFLTCHKのメッセージである。次の#087も多い。 #087 SPACE/CORE OBTAINED FOR LOG. FILE CODE  $#fc$ 

これは後で述べる<sup>e</sup>配列破り<sup>"</sup>が発生したときに,プログラムがこわれるために出現すること が多い。 SUBCHKで原因究明されると共に解決する場合が多い。#1 0 4はその SUBCHK のメッセージである。

次にローダメッセージについて述べよう。ローダのエラーメッセージにもエラーレベルがある。 Fは致命的エラーで実行は中断され,ェラーメッセージが印字されると共にシステムメッセージの 箇所にローダアボートコード ( L 1~L 4のいずれか ) が印字される。 Nは非致命的エラーで実行 は続行される。現われやすいものとしては次の 2つがある。

\*\*\* FATAL ERROR \* LOAD TABLE AND PROGRAM OVERLAP

これは¥ LIMITSカードの第3パラメータ (-2K等)を省略すると発生する。 (以前は省略 できたのだが)。このエラーが起こるとローダアボートコード[.3により実行は中断される。もう 1つは,

\*\*\* NON FATAL ERROR \* MISSING ROUTINE OOO, ..... これは○○○というサブルーチン名がCALL文で使われているのに、その○○○というサブルー チンが存在しない場合に発生する。サプルーチンのカードデックを入れ忘れたり,多いのはセンタ ーやメーカーのサブルーチンライブラリ(SSL)を使おうとする際に, ¥ LIBRARY のJCL カードを入れない場合である。 SSLを使うときは,

1カラム 8カラム 1 6カラム

¥ LIBRARY CH, MH

なるカードを苫 FORTRANカードの前に入れなければならない。

このエラーはレベルNになっていて実行は続けられるが、プログラムの流れが実際にその○○ なるサプルーチンヘ移った時点でローダアボートコードL1により実行は中断される。

最後にシステムメッセージについて説明する。ここには英数字や記号からなるシステムアボート コード (先程のローダアボートコードL 1~L,4と同様)と,英文のエラーメッセージが印字され る。勿論,アボート以外のメッセージも出力する。まず多いアボートは, I8-RUN TIME EXHAUSTED

で,これは処理時間超過で,苫 LIMITSカードを直すか,ジョプクラスを上げる。

0>-0UTPUT LIMIT EXCEEDED

これは出カレコード数超過で,たいていの場合LP用紙の頁数オーバーで,やはり苫 LIMITS カードを直すか,ジョブクラスを上げる。次に,

FO-MEMORY ADDRESS FAULT

および,

F7-UNDEFINED OP FAULT

の2つはたいていの場合,配列破りが原因である。配列破りとは,配列の添字が配列宣言したとき の範囲から外へ出ることをいう。例えば,

DIMENSION A(lO)

- $DO \t1 \tI=1.15$
- $A(1)=0.0$
- 1 CONTINUE

などとすると,配列AはA(10)までしか宣言していないのにA(11), A(12), ......... とアクセスしてゆくことになる。このとき,主記憶上でA(10)の隣りのA(11),A(12), ………に相当する部分にプログラムが入っていたとすると、プログラムをどんどんこわしてゆくこ とになり,メチャクチャな事態となる。その結果が FO F7のアボートとなる。このエラーは簡 単なプログラムではまず少ないが,少し複雑なプログラムになると非常に起りやすく,殆んどの人 が経験しているか,又はこれから経験するだろうと思う。このエラーを防ぐには配列を全く使わな ければよい,というのは暴論めいた冗談ではあるが,これを検出するための方法が前述したコンパ イラオプションの SUBCHK(Subscript Check, 添字検査)である。 FLTCHK 同様に苫 FORTRANカードの LSTINの後にカンマを打ち, SUBCHKと打つだけでよい。 こうすれば実行時エラー#104として<<\*>>>> > の模様にはさまれた形式のメッセージとして,発生 したプログラム名と行番号,配列名,破ったときの添字の値,宣言してあるサイズが印字される。

FO F7が配列破りが原因ではなくて,オーバーフローやアンダーフロー,ゼロ割算が原因の ときもある。このときは前述したFORTRANフォールトプロセッサがメッセージを出すので、 それを見て FLTCHKを適用すればよい。

ところで SUBCHKを使うときに注意すべきことは,苫 FORTRANカードで, OPTZ (Optimization, 最適化;処理の高速化を図るためのオプション)を SUBCHKと同時 に指定してはいけないことである。OPTZとSUBCHKを同時に指定すると SUBCHKの方 か無視される。FLTCHKはOPTZと同時指定してもかまわない。FLTCHKとSUBCHK は同時指定するよりも別々に使ってデバッグした方が無難であるう。

FLTCHKやSUBCHK等のエラー検出用のコンパイラオプションを指定すると処理速度は 相当遅くなるので、デバッグが完全に終了してプログラムに一匹の虫もいなくなった段階では、こ れらのオプションはすみやかに取りはずして代りにOPTZを指定するのがよい。 OPTZを指定 すると筆者の経験では,指定しないときより 2-3割方,処理時間が短縮される。そのうちにもっ と速くなるように改良されるであるう。

システムメッセージにはアボートやその他のメッセージがないときはNORMAL TERMI

NATIONとのみ印字されるが,注意すべきは NORMAL TERMINATIONというの はそのジョプがエラーなしにうまく実行が終了したという意味では決してないことである。

以上,コンパイラメッセージに始まり,実行時エラーメッセージ,ローダメッセージ,システム メッセージなる4つの種類のエラーメッセージについて、とりとめもない文章を書いたが、何分に も筆者とて初心者やド素人に毛の生えた程度の知識しか持ち合せていないために,思い違いや誤り (フニイタルエラー?)があるかも知れないがその点は御許し頂きたい。この拙稿が 4回生諸君を はじめ, ACOSユーザの初心者諸兄のために少しでも御役に立てば筆者としてこれにすぐる喜び はない,という陳腐なフレーズをこのテクニカルエッセイ(?)0)エピローグとしよう。

(プログラム相談員)